### Online Admission Portal will Start Soon for year 2021-22

### **About Aliah University**

Aliah University started its glorious journey from the 2008-09 academic session with great potential and immense opportunities. It is hoped that this university, harmonizing tradition and modernity, will emerge as a unique institution of higher studies and research. As per Aliah University Act 2007, Section 3 (3), it has been conferred the status of a minority educational institution. Aliah University is an autonomous university under the Department of Minority Affairs and Madrasah Education, Government of West Rengal, It is honed

**Aliah University** 

আলিয়া বিশ্ববিদ্যালয়

#### **Instructions to Fill the Online Application Form**

- Click on "Apply Now" button.
- . Fill appropriate information and confirm it.
- . You will receive OTP on your registered Email ID.
- · Set new password.
- . Log in with your application ID and password that you have reset.
- · Select appropriate programmes as per your preferences through "Apply Programme" option.
- Check eligibility criteria before adding any programme.
- . Fill Personal Information by referring "Personal Details".

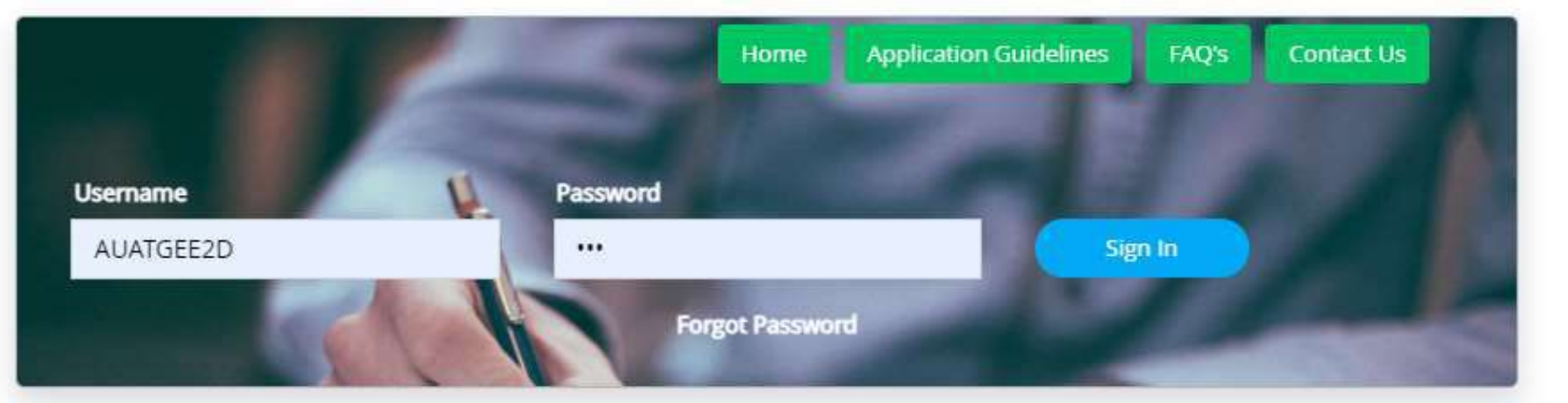

### **Schools and Programs of Study**

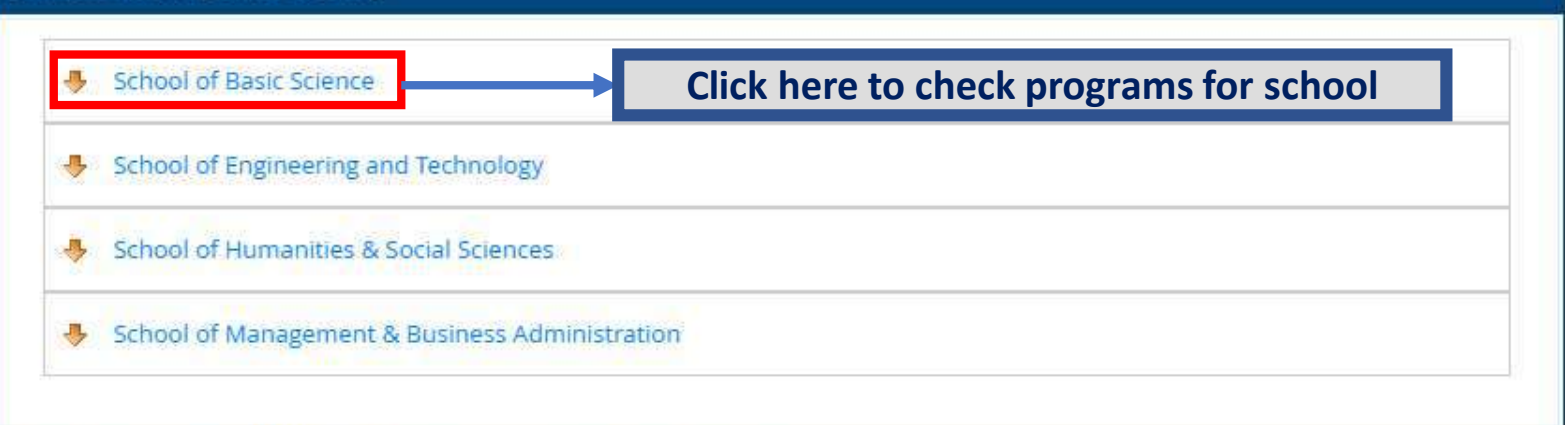

Designed and Developed By: MasterSoft Copyright @ 2016. All rights reserved.

# **Instructions to Fill the Online Application Form**

### Online Admission Portal will Start Soon for year 2021-22

### **About Aliah University**

Aliah University started its glorious journey from the 2008-09 academic session with great potential and immense opportunities. It is hoped that this university, harmonizing tradition and modernity, will emerge as a unique institution of higher studies and research. As per Aliah University Act 2007, Section 3 (3), it has been conferred the status of a minority educational institution. Aliah University is an autonomous university under the Department of Minority Affairs and Madrasah Education, Government of West Bengal, It is honed

**Aliah University** 

আলিয়া বিশ্ববিদ্যালয়

### **Instructions to Fill the Online Application Form**

- Click on "Apply Now" button.
- . Fill appropriate information and confirm it.
- . You will receive OTP on your registered Email ID.
- · Set new password.
- . Log in with your application ID and password that you have reset.
- · Select appropriate programmes as per your preferences through "Apply Programme" option.
- . Check eligibility criteria before adding any programme.
- . Fill Personal Information by referring "Personal Details".

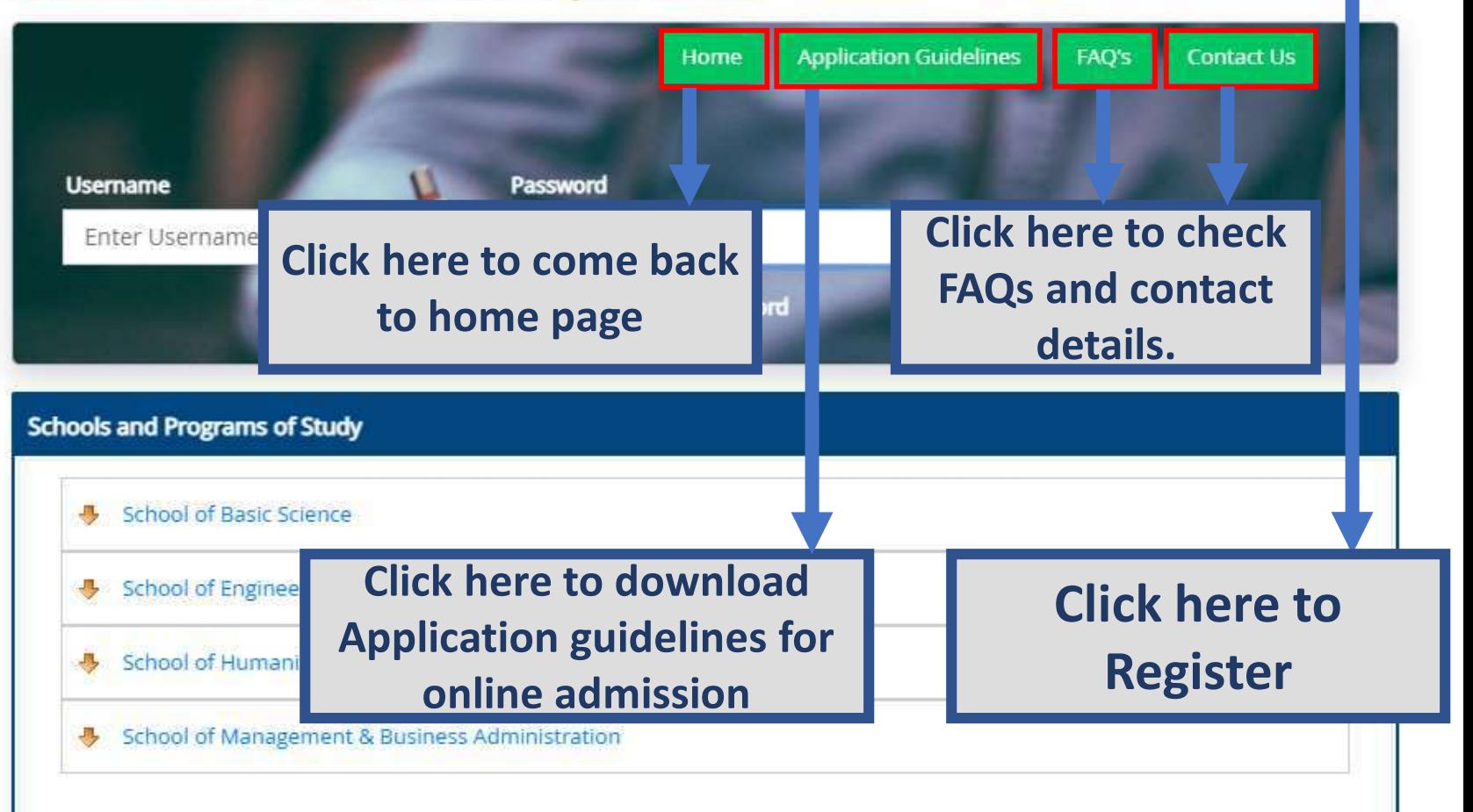

Designed and Developed By: MasterSoft Copyright @ 2016. All rights reserved.

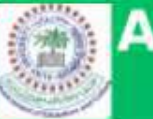

## Pre-admission online Registration portal

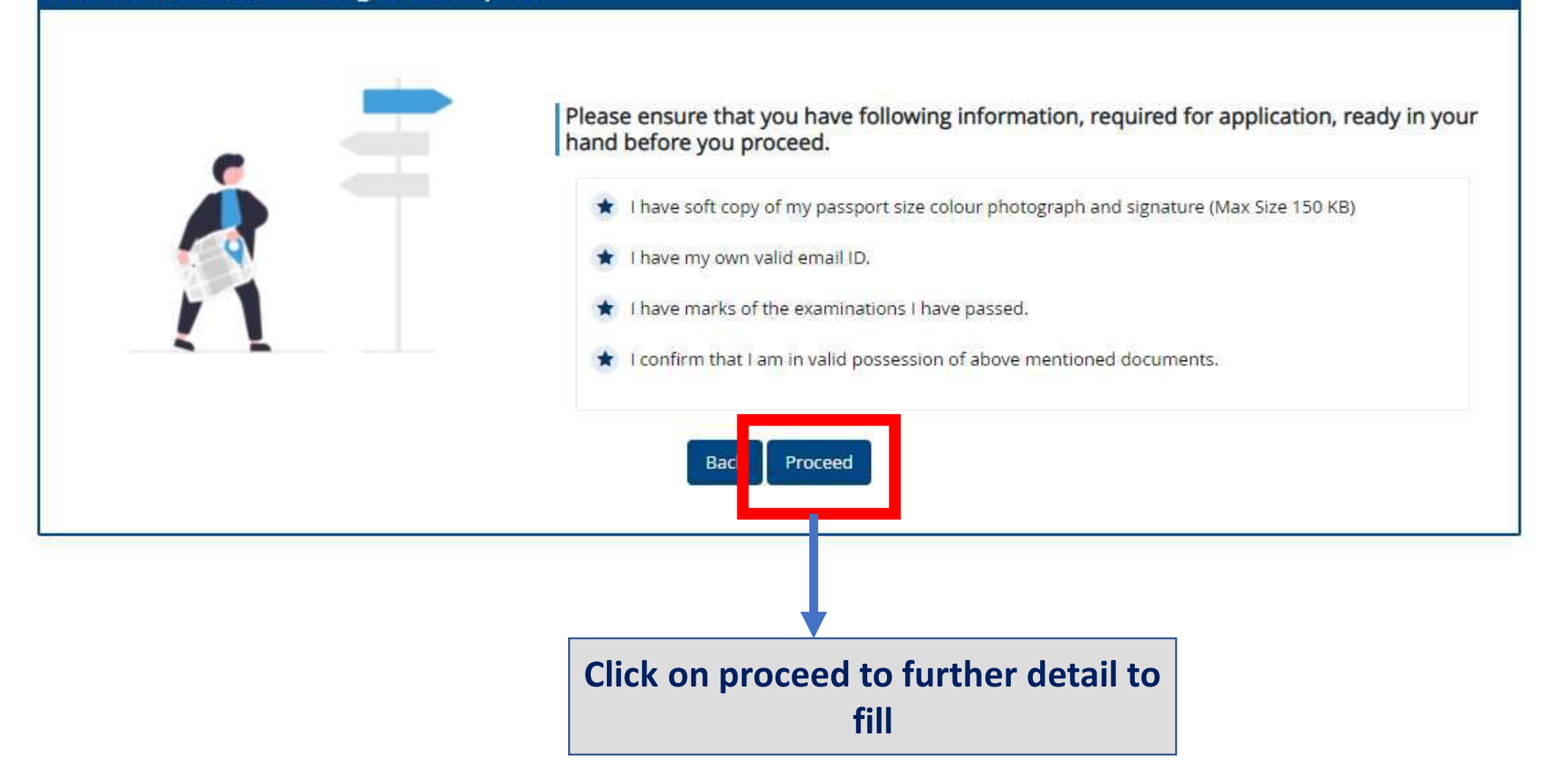

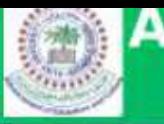

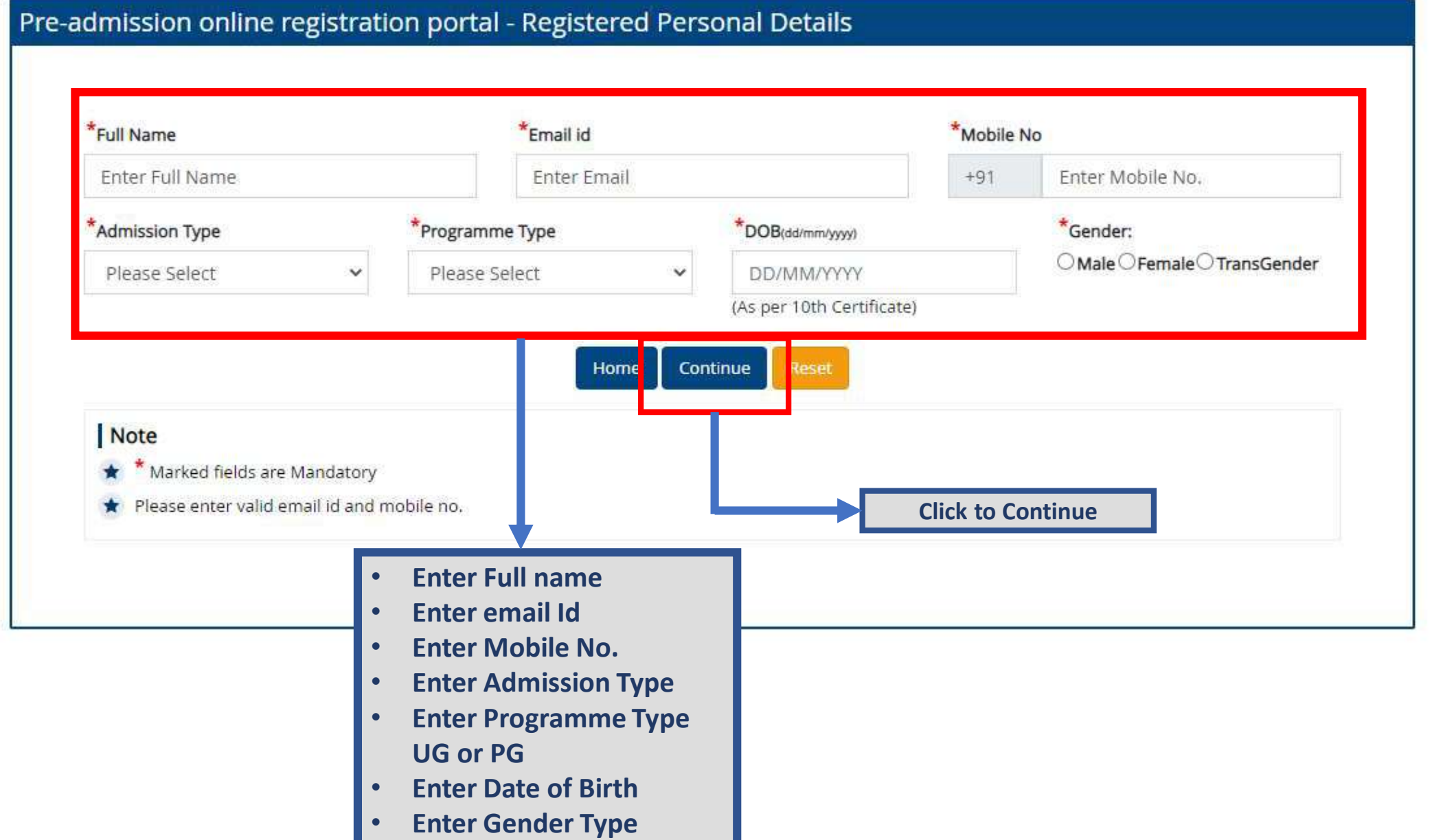

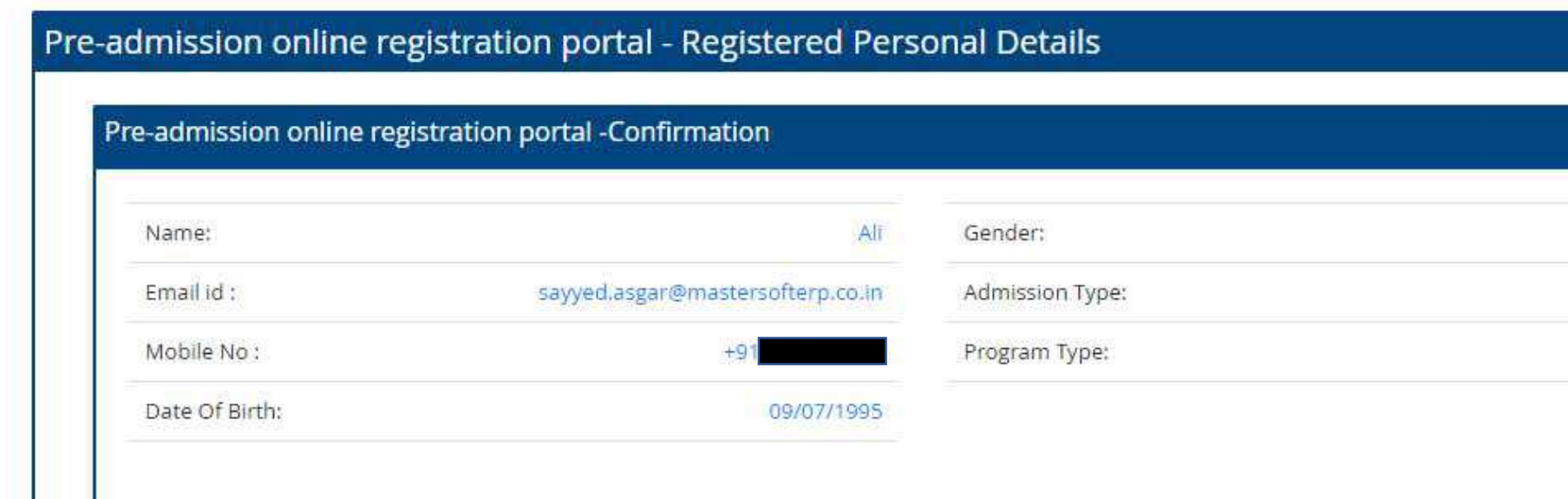

**Death** 

**Check The Box** 

**Click to Submit** 

Male

UG

Regular

 $\Box$  confirm that the above information is correct.

Cancel

Submit

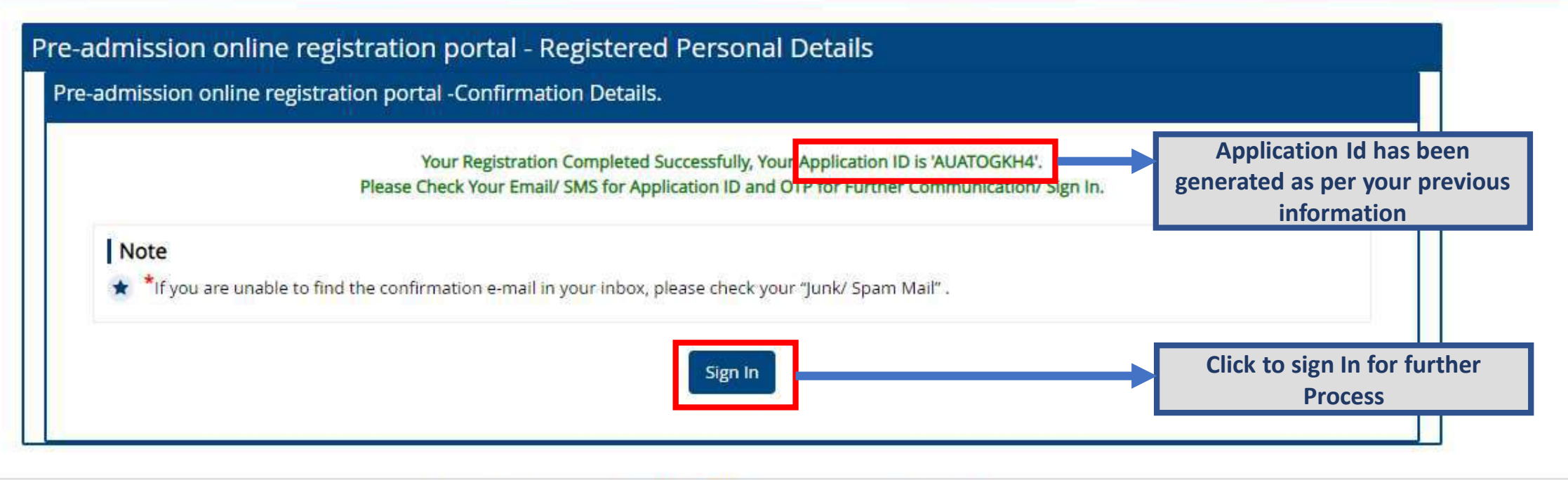

Designed and Developed By: MasterSoft Copyright @ 2016. All rights reserved.

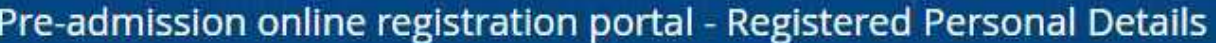

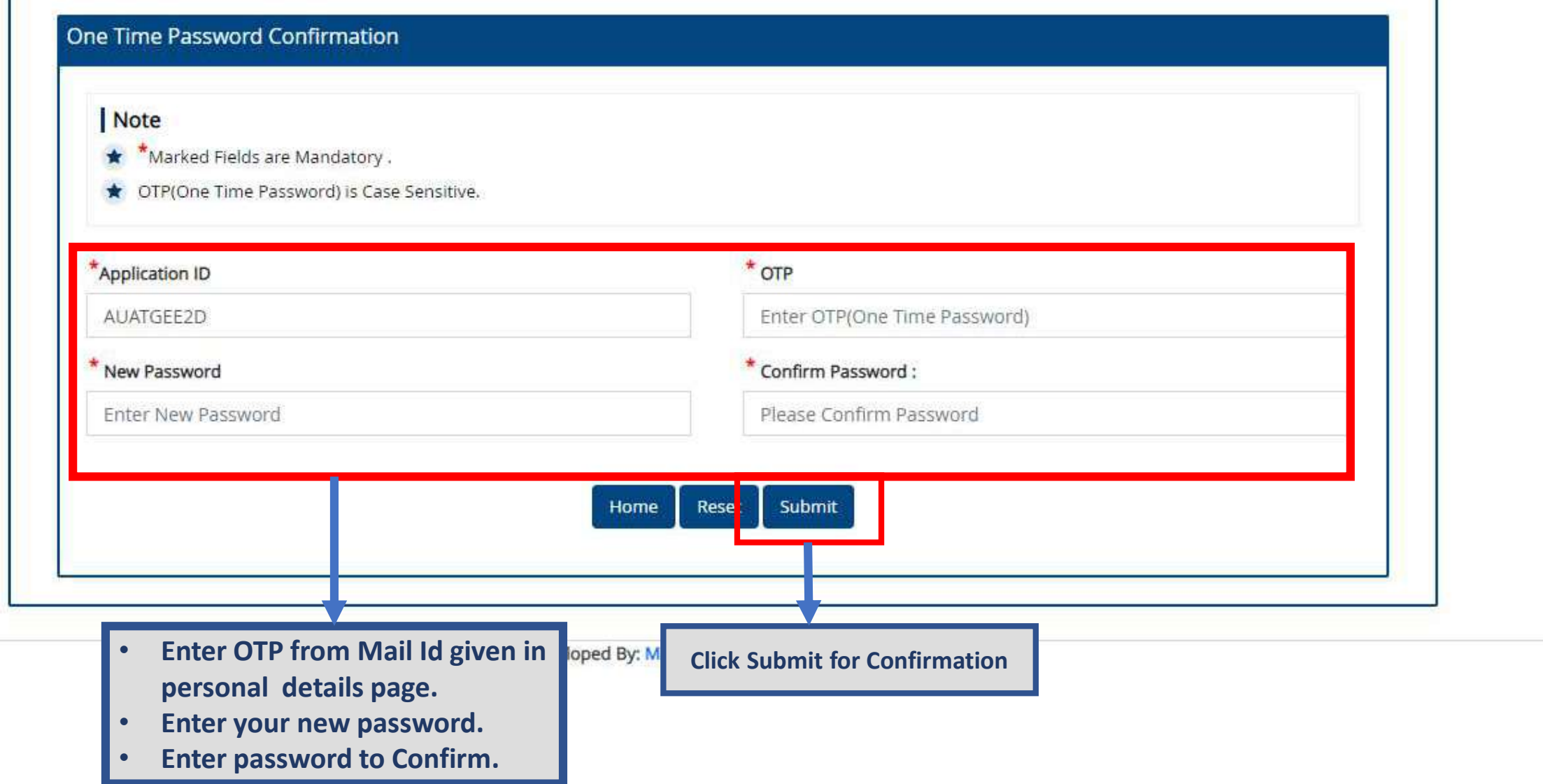

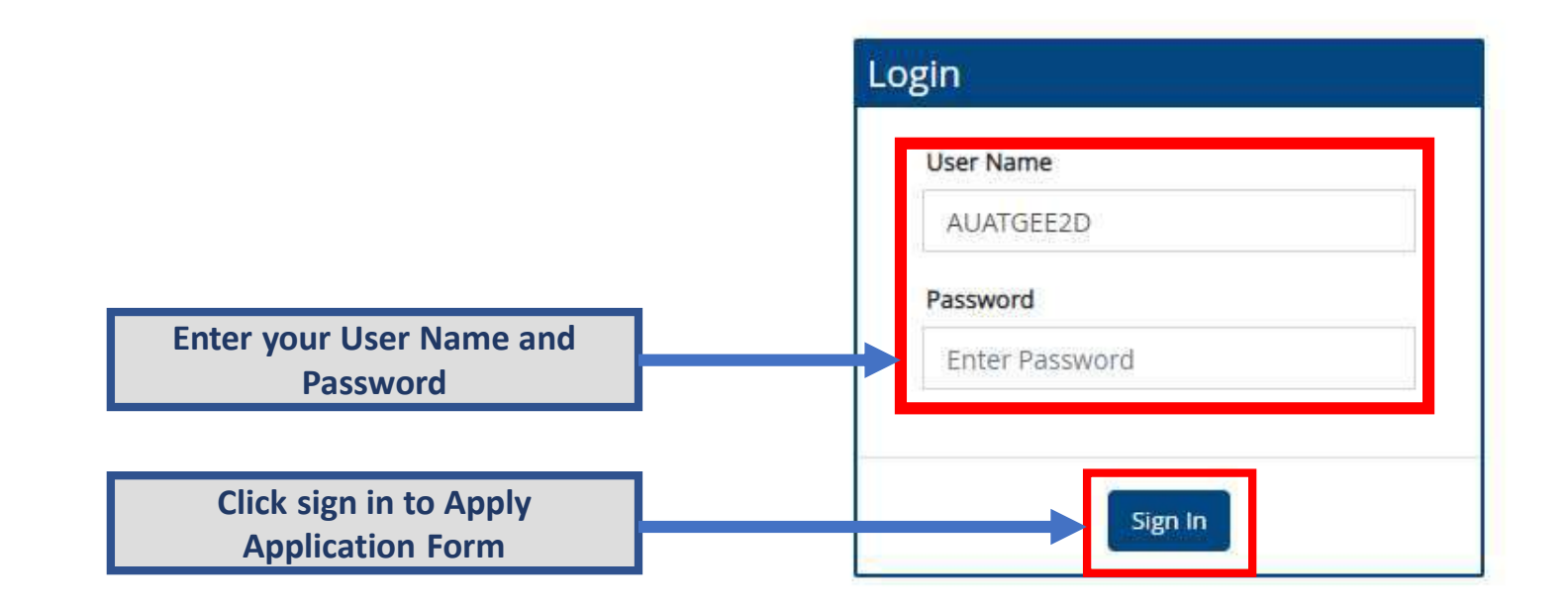

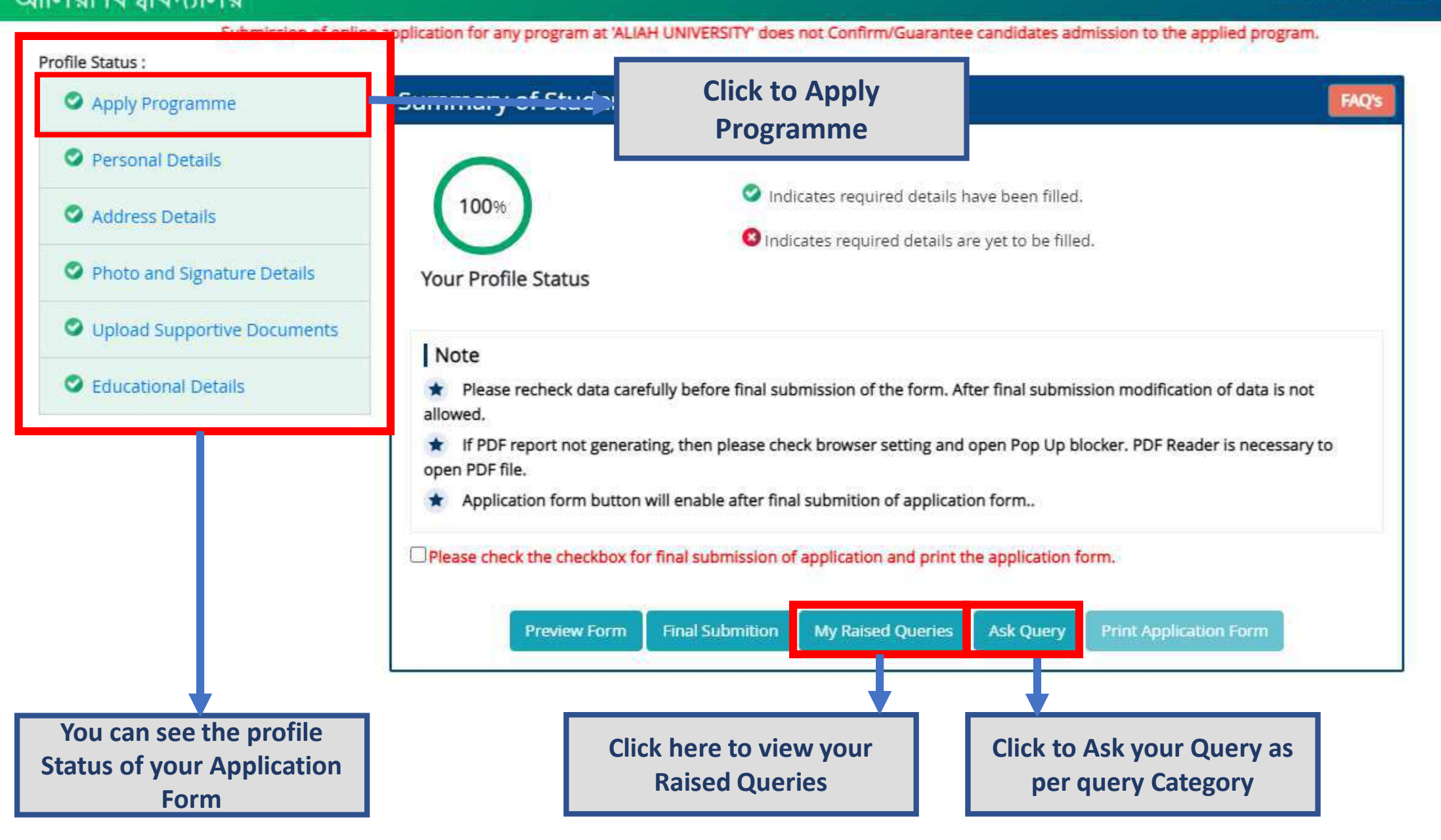

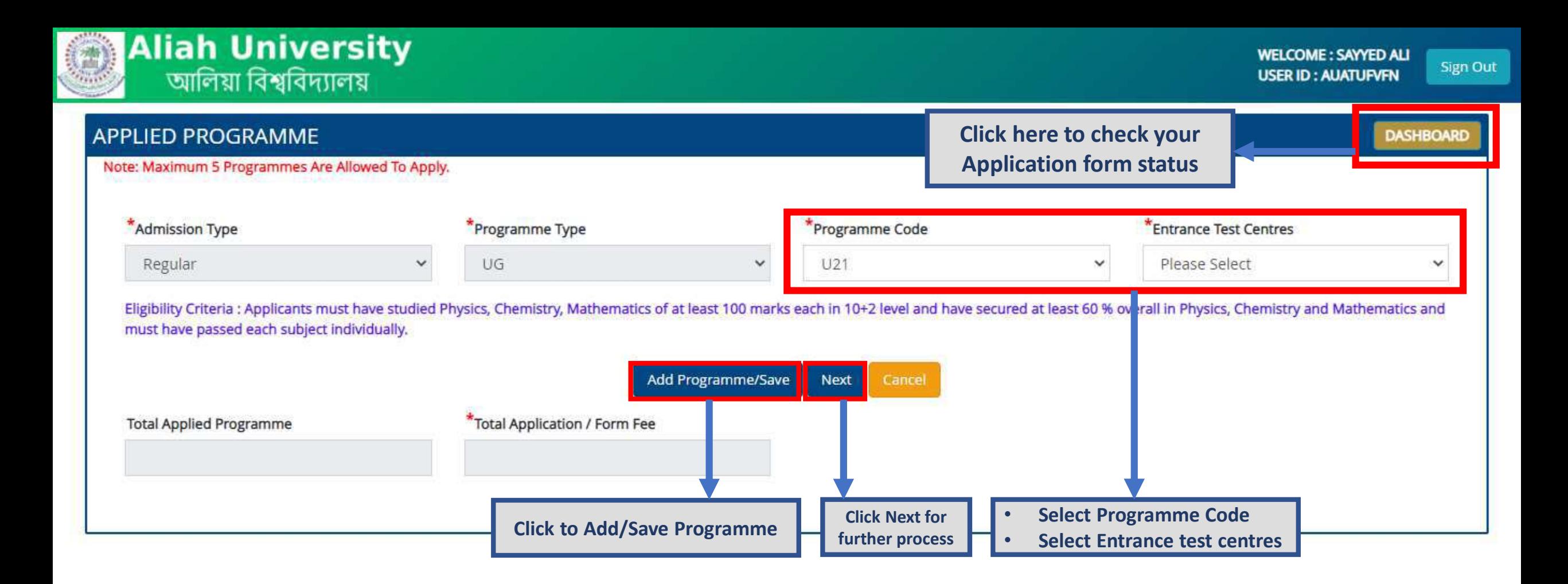

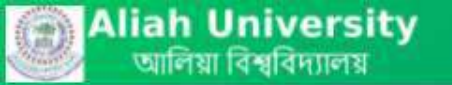

Sign Out

DASHBOARD

#### PERSONAL DETAILS

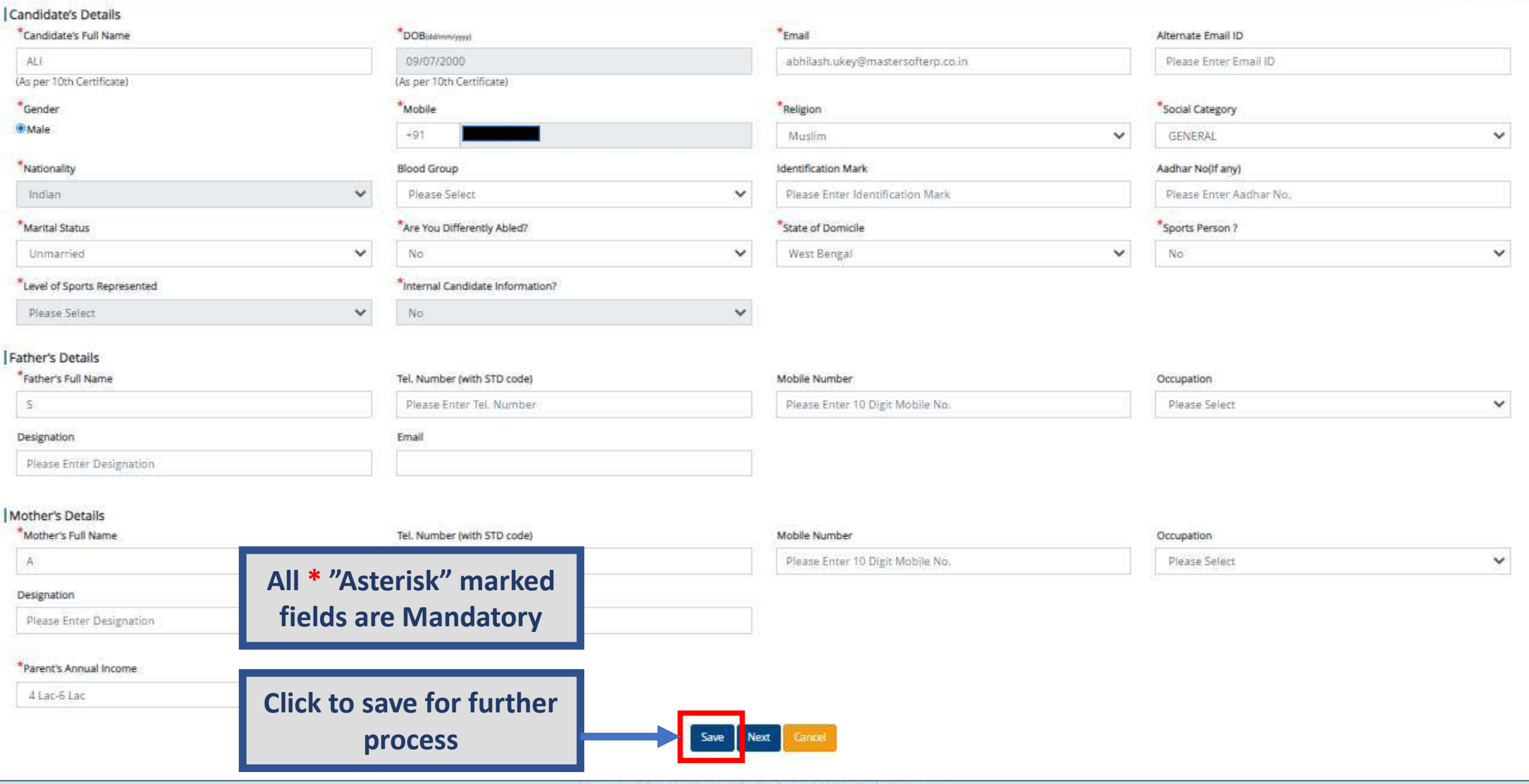

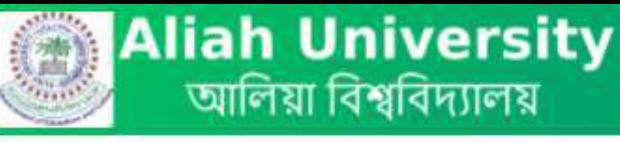

**DASHBOARD** 

**Sign Out** 

### **ADDRESS DETAILS**

#### Correspondence Address \*State Address \*Country \*District 21, BANDSTAND, SG ROAD. West Bengal **INDIA**  $\checkmark$ Malda  $\checkmark$  $\checkmark$ **Click to copy if your** \*PIN Code/ZIP address is same you 814119 filled in correspondence **Address Permanent Address** \*State Address Country \*Copy Correspondence Address 21, BANDSTAND, SG ROAD. West Bengal **INDIA**  $\checkmark$ v (If same as permanent address) \*District \*PIN Code/ZIP Malda All \* "Asterisk" marked fields are Cancel Save **Next Mandatory Click to save for further** process

Designed and Developed By: MasterSoft Copyright @ 2021. All Rights Reserved.

**DASHBOARD** 

## **Photo and Signature**

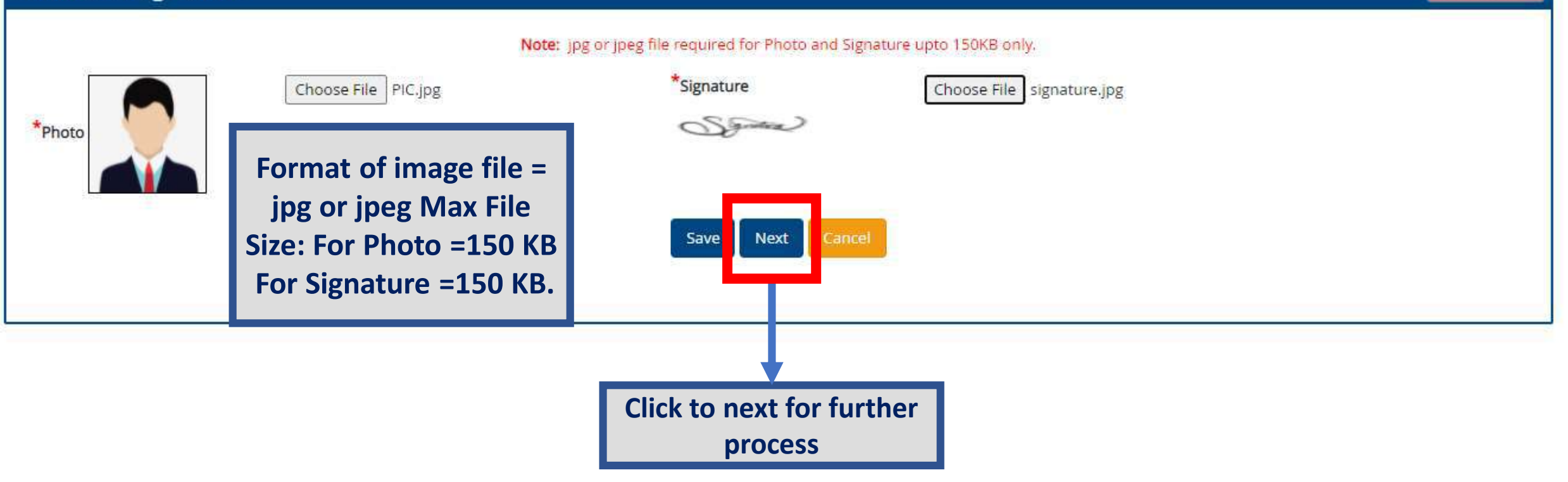

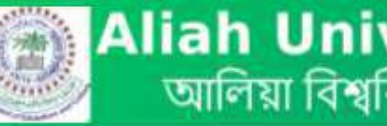

**Sign Out** 

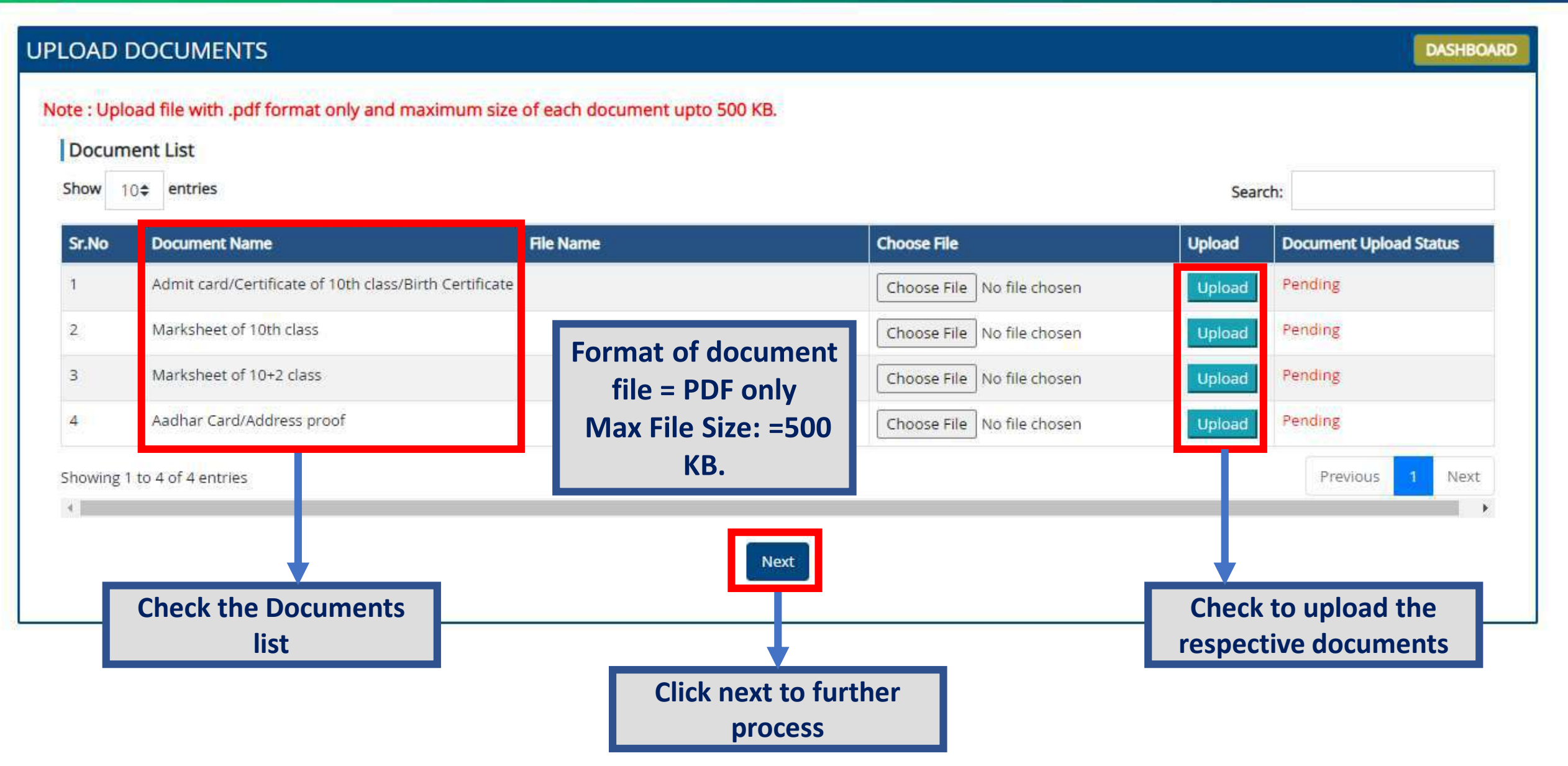

Full Mark of Paper in Other Subject

Enter Maximum Marks

## **DASHBOARD**

Sign Out

## EDUCATIONAL DETAILS

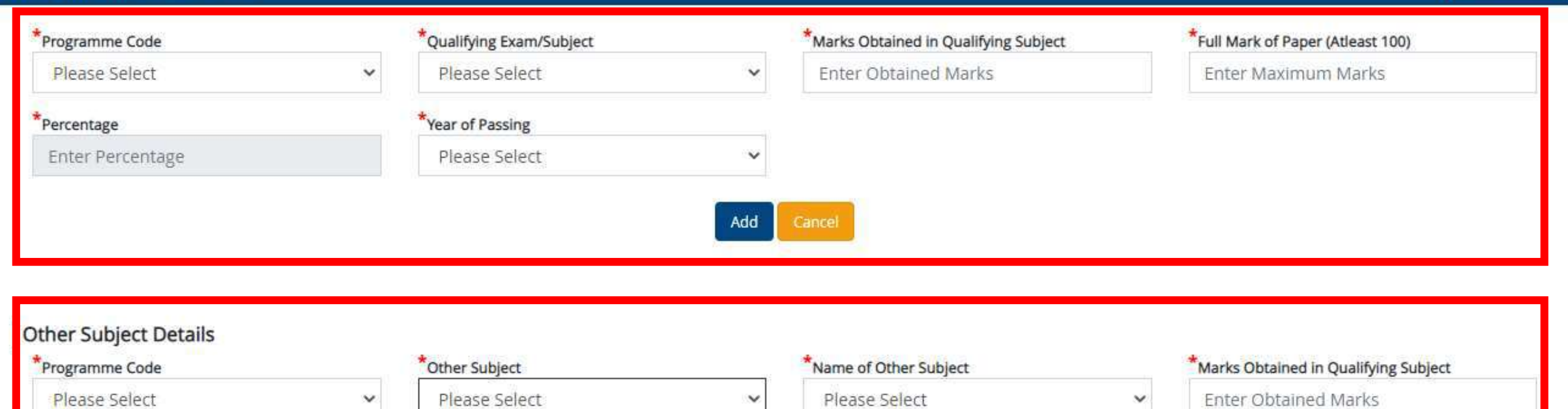

 $\star$  Percentage

Enter Percentage/CGPA

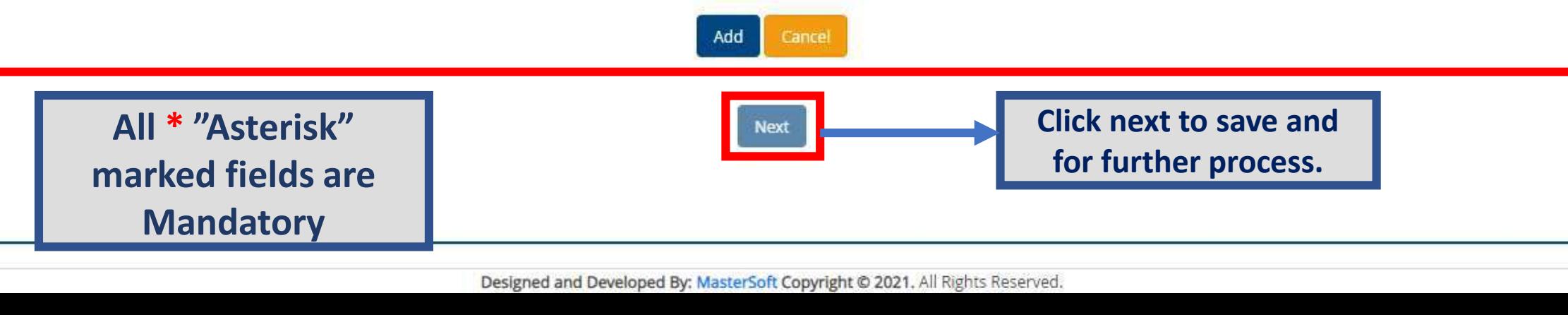

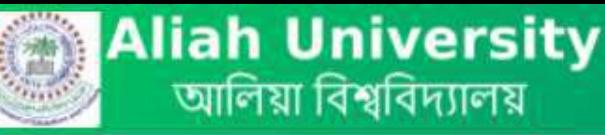

**Sign Out** 

Submission of online application for any program at 'ALIAH UNIVERSITY' does not Confirm/Guarantee candidates admission to the applied program.

#### Profile Status:

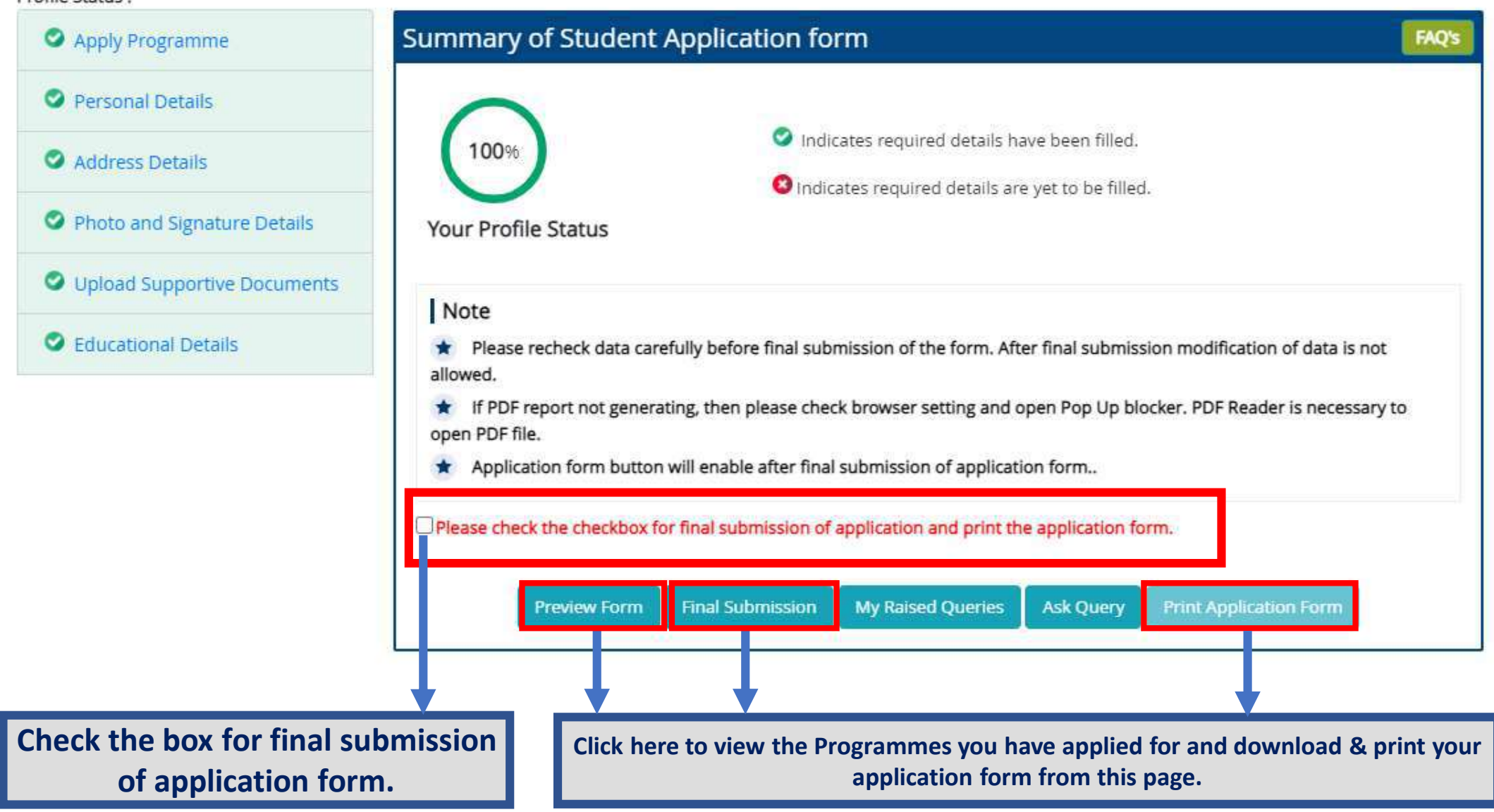